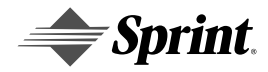

# **Sprint PCS®**

Personal Communication Services™

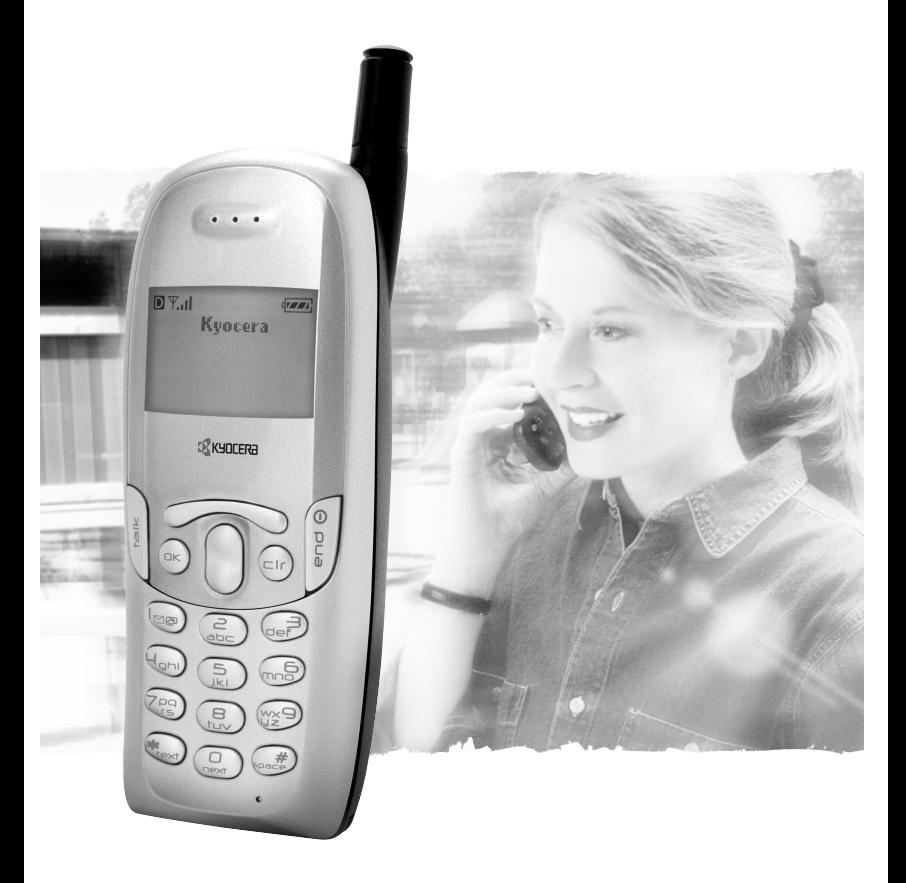

## **User Guide**

**Kyocera Model 2345** 

82-B7949-1EN, Rev. X2

## **Sprint PCS®**

The clear alternative to cellular.<sup>SM</sup>

Note: This user guide was based on the existing user interface specification, which may not be in sync with the current software. As such, the guide's content may not match what displays on your phone, and the phone may not function as described for all menu items. Please take the time to submit CRs on this guide.

Copyright © 2002 Sprint Spectrum L.P. All rights reserved. No reproduction in whole or in part without prior written approval. Sprint, Sprint PCS, Sprint PCS Phone, and the diamond logo are trademarks of Sprint Communications Company L.P. All other trademarks are property of their respective owners.

Printed in the U.S.A. 82-B7949-1EN, Rev. X2

## **Table of Contents**

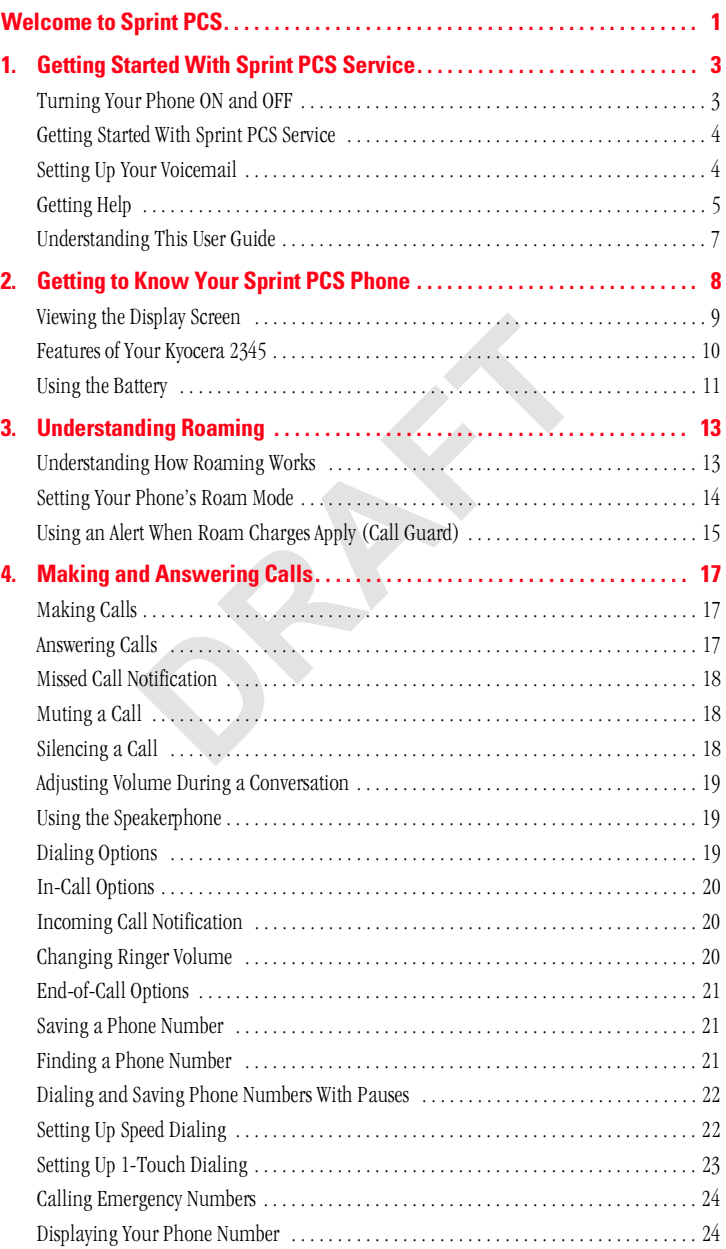

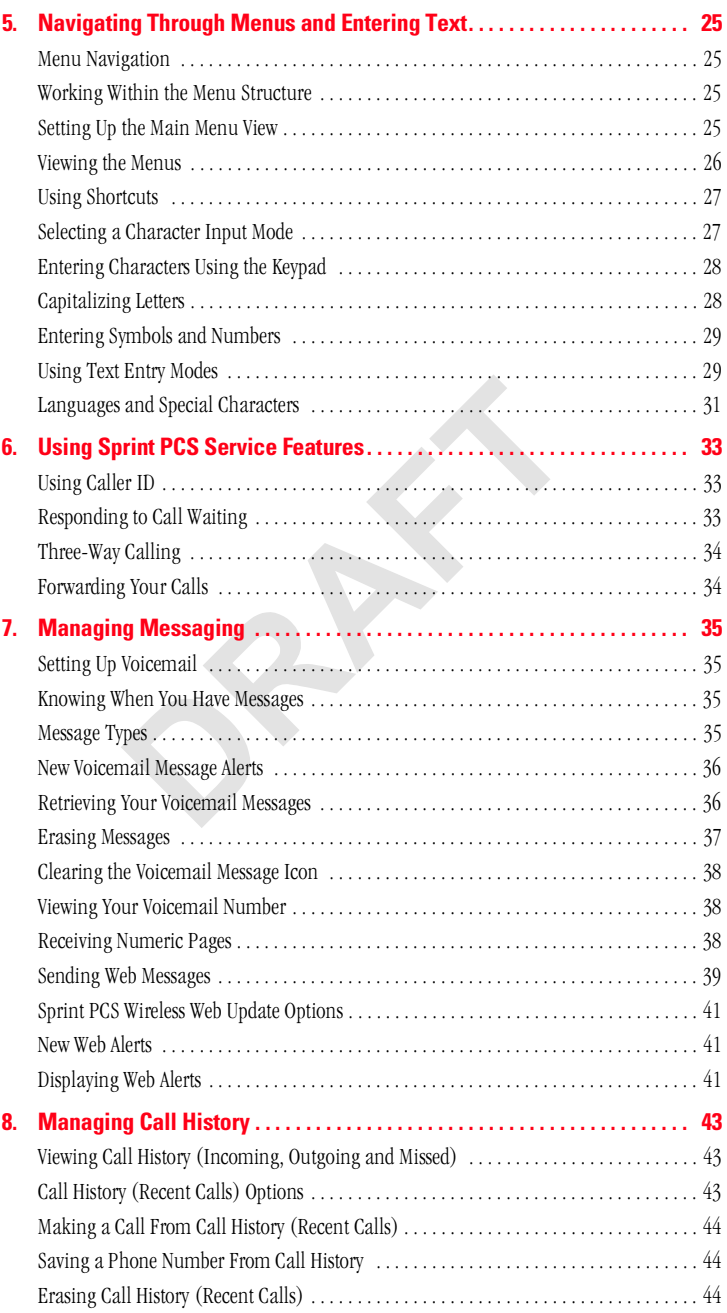

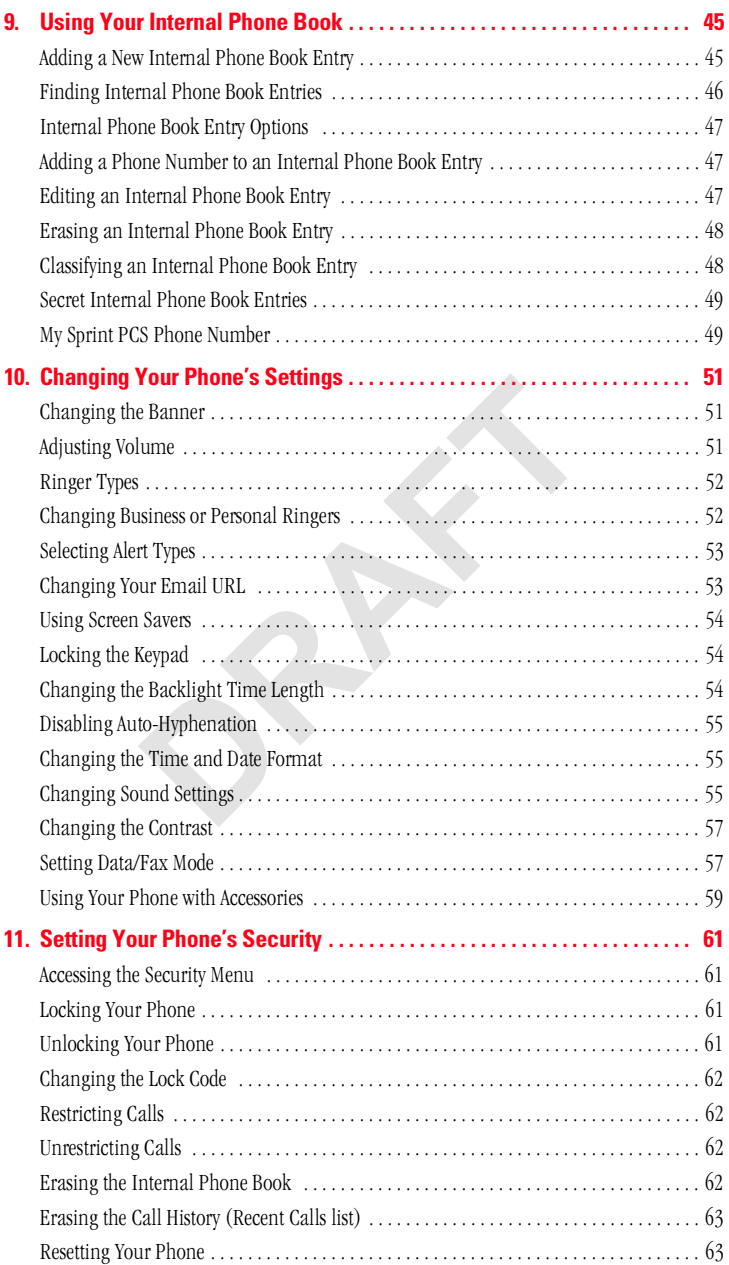

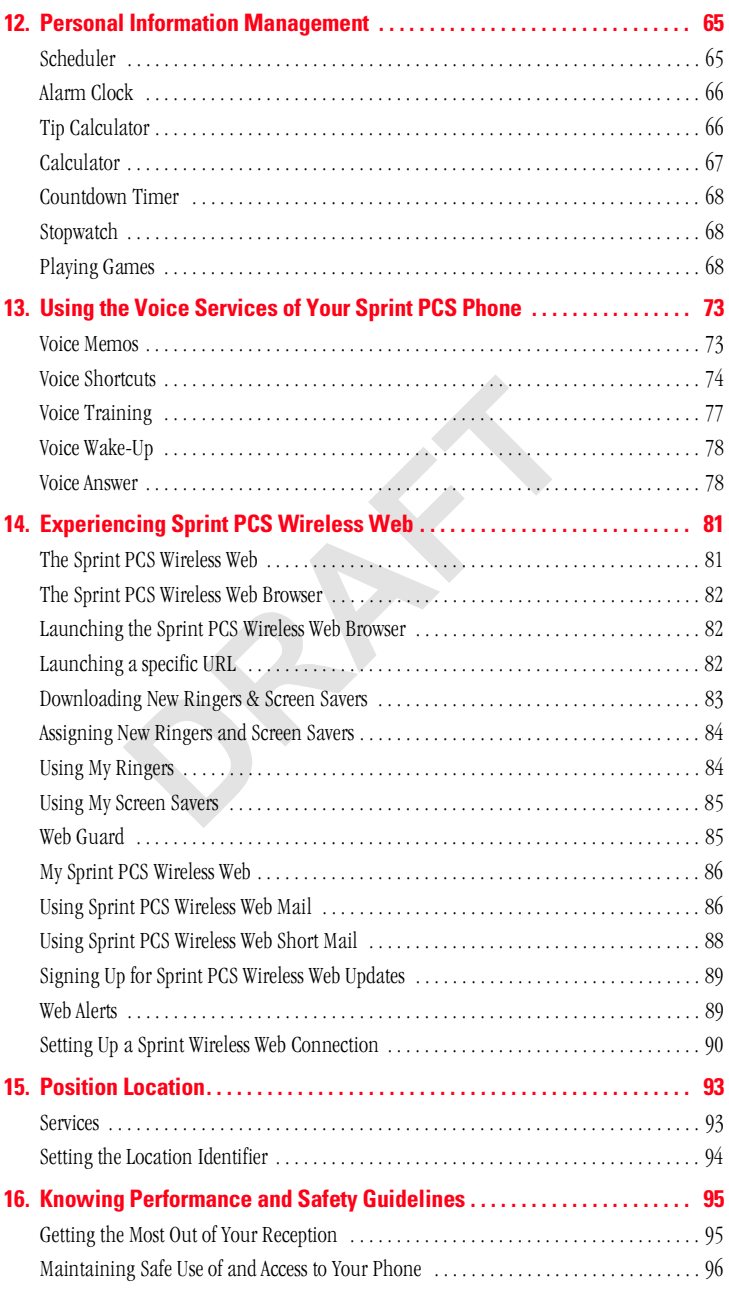

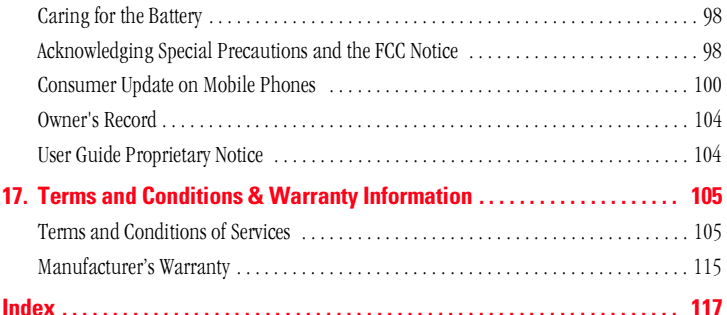

SPEAK

## **Welcome to Sprint PCS**

Sprint PCS built the only all-digital, all-PCS nationwide network from the ground up for clearer calls, serving more than 300 major metropolitan areas. We built our network to give you what we believe you really want from a wireless phone: clear sound, private conversations and time-saving features

And Sprint Personal Communications Services<sup>®</sup> can do something even more far-reaching - simplify your life. Our advanced technology is designed to grow with your communications needs so that one day you'll be able to rely entirely on your Sprint PCS® Phone to stay connected.

This guide will introduce you to our technology and your new Sprint PCS Phone through simple, easy-to-follow instructions. Since you're probably anxious to start using your phone, we encourage you to immediately flip to Section One - Getting Started With Sprint PCS Service. This section provides all the information you need to quickly activate your phone, set up your voicemail and much more. It also contains information on how to contact Sprint PCS should you have questions about service, want to purchase additional products or services, or just check your account halance

Thank you for choosing Sprint PCS.

SPACE

**1**

## **Getting Started With Sprint PCS Service**

**1**

 $\blacktriangleright$  his section walks you through the step-by-step basics of setting up  $\prod$  his section walks you through the step-by-step basics of setting service for your Sprint PCS® Phone, including unlocking and activating your phone, setting up your voicemail and contacting Sprint PCS for assistance. Once you have completed this section, you're ready to explore the advanced features of your new phone.

## **Turning Your Phone ON and OFF**

### **Turning Your Phone ON**

To turn your phone on, press  $\Box$ 

Once your phone is ON, it displays "Searching" indicating that your phone is searching for a signal. When your phone finds a signal, it automatically enters Standby mode  $-$  the phone's idle state. At this point, you are ready to begin making and receiving calls.

If your phone is unable to find a signal after 15 minutes of searching, a Power Save feature is automatically activated (indicated by  $\mathcal X$  and the text; "Power Save Mode"). When a signal is found, your phone automatically returns to Standby mode.

In power save mode, your phone searches for a signal periodically without your intervention. You can also initiate a search for Sprint PCS service by pressing any key (when your phone is turned ON).

**Tip:** The Power Save feature helps to conserve your battery power when you are in an area where there is no signal.

#### **Turning Your Phone OFF**

**Press and hold exactlering** until you see "Powering Off" on the display screen. Your screen remains blank while your phone is off.

## **Getting Started With Sprint PCS Service**

#### **Determine If Your Phone Is Already Activated**

If you received your phone in the mail or purchased it at a Sprint® Store, it probably has been activated. All you need to do is unlock your phone. If vour phone is not activated, please refer to your "Start Here" Activation Brochure for easy step-by-step instructions.

### **Unlocking Your Phone**

Follow these steps to unlock your phone:

- **1.** Press **ELEC** to turn the phone on.
- **2.** From Standby mode. **Unlock** will be displayed. Press  $\Box$
- **3.** Enter your four-digit lock code. For security purposes, the code is not visible as you type.

**Tip:** If you can't recall your lock code, try using the last four digits of either your Social Security number or Sprint PCS Phone Number or try 0000. If none of these work, call Sprint PCS Customer Service Solutions at 1-888-211-4PCS (4727).

#### **Activating Your Phone**

To activate your phone, follow the directions in the "Start Here" Activation Brochure included with your phone. Or visit http://activate.sprintpcs.com and activate your phone online.

## **Setting Up Your Voicemail**

All unanswered calls to your Sprint PCS Phone are automatically transferred to voicemail, even if your phone is in use or turned off. Therefore, you will want to set up your Sprint PCS voicemail box and personal greeting as soon as your Sprint PCS Phone is activated.

To set un voicemail:

- **1.** Press and hold  $\overline{C}$
- **2.** Follow the system prompts to create your passcode, record your greeting and name announcement, and choose whether to activate One-Touch Message Access (a feature that lets you press one key to access messages, bypassing the need for you to enter your passcode).

**Note:** The voicemail setup process may vary in certain affilitate areas.

## **Getting Help**

#### **Visit Our Web Site**

Stop by www.sprintpcs.com to get up-to-date information on Sprint PCS. You can also:

- $\blacktriangleright$  Review coverage maps
- $\blacktriangleright$  Learn how to use voicemail
- $\blacktriangleright$  Access your account information
- $\blacktriangleright$  Purchase accessories
- $\blacktriangleright$  Add additional options to your service plan
- $\blacktriangleright$  Check out frequently asked questions
- $\blacktriangleright$  And much more

### **Sprint PCS Customer Service Solutions**

Sprint PCS Customer Service Solutions Specialists are available to assist you 24 hours a day, seven days a week. Simply dial 1-888-211-4PCS  $(4727)$  from any phone or press  $\bullet$   $\bullet$   $\bullet$   $\bullet$   $\bullet$  from your activated Sprint PCS Phone while on the Sprint PCS Nationwide Network.

**Tip:** If you need to reach Sprint PCS Customer Service Solutions while you are off the Sprint PCS Network, dial 1-888-211-4PCS (4727).

Once vou dial Sprint PCS Customer Service Solutions, vou can access a number of helpful account services through our automated Customer Service Solutions line. By following the voice prompts, you'll be able to learn more about Sprint PCS Products and Services, get Sprint PCS coverage by zip code or request a copy of your invoice.

**Tip:** If you have a question regarding the operation of your Sprint PCS Phone, dial 1-888-211-4PCS (4727) from another phone so you can use your Sprint PCS Phone while speaking with Customer Service Solutions.

**1**

#### **Receiving Automated Billing Information**

For your convenience, your phone gives you free access to billing information on your Sprint PCS account. This information includes balance due, payment received, billing cycle and the amount of minutes used since your last billing cycle. Follow these steps to access this information·

- **1.** Press  $\bullet$  **c**  $\bullet$  **c**  $\bullet$
- **2.** Follow the voice prompts to receive the information you want.

**Note:** This service may not be available in all affiliate markets.

#### **Sprint PCS Directory Assistance**

Sprint PCS Directory Assistance provides a variety of services, including residential, business and government listings; assistance with local or long-distance calls; movie listings; hotel, restaurant and shopping information; and major local event information. There is a per call charge and you will be billed for airtime.

 $\blacktriangleright$  Press  $\epsilon$  me  $\epsilon$  and  $\epsilon$   $\epsilon$  and  $\epsilon$ 

#### **Sprint PCS Operator Services**

Sprint PCS Operator Services can provide assistance in placing collect calls or calls billed to a local telephone calling card or a third party.

 $\blacktriangleright$  Press  $\Box$   $\Box$ 

**Note:** Sprint PCS Operator Services may not be available in all affiliate markets.

**1**

## **Understanding This User Guide**

This user guide introduces you to our technology and all the advantages of your new Sprint PCS Phone - through easy-to-follow instructions.

- Sections breakdown categories of information to progressively take you all the way from learning the basics to using the most advanced phone features.
- $\blacktriangleright$  Tips highlight special shortcuts and timely reminders to help you make the most of your new phone.
- $\blacktriangleright$  The Index helps you find specific information quickly.

We know that your time is valuable and that's why we've designed this guide to be used in a building block format or in stand-alone sections. You'll get the most out of your phone if you read each section. However, if you'd like to get right to a specific feature, you'll be able to locate the specific section using the colored tabs. Follow the instructions in that section and you'll be ready to use your phone in no time.

**Note:** In this quide, → tells you to select an option from a menu. For example, **Menu** → **Settings** means select **Menu**, then select **Settings** and press  $\Box$ 

## **Getting to Know Your Sprint PCS® Phone**

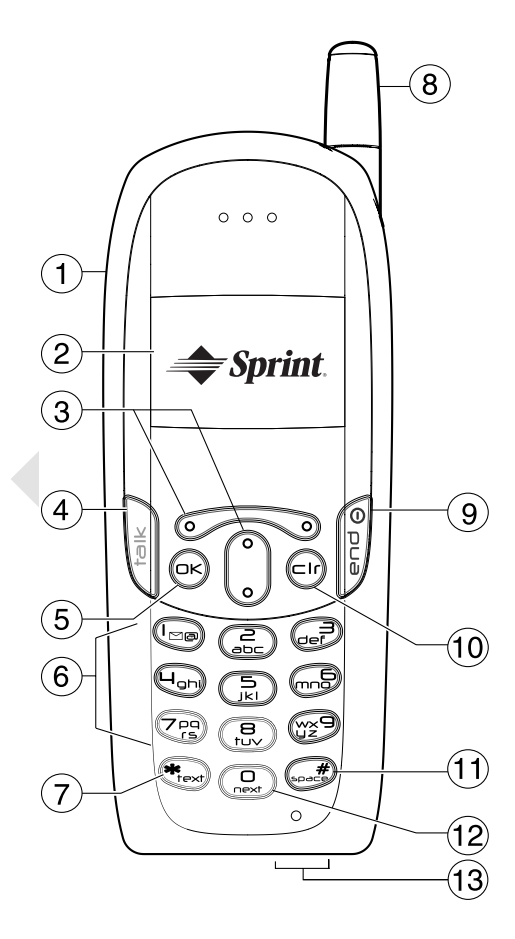

- **1. Headset Jack:** Connection for optional headset (sold separately).
- **2. Home screen** (in Standby mode). Press  $\Box$  to select Menu.
- **3. Navigation keys:** Scroll through lists and menus; position the cursor during text entry; and access shortcuts when pressed in any of the four directions from the home screen (see page 27).
- **4. Talk key:** Starts or answers a call.
- **5. OK key:** Selects a menu item or option.
- **6. Keypad:** Use the keypad to enter numbers, letters, or symbols.
- **7.** \*Text key: Changes the text mode in text entry.
- **8. Antenna:** Fully extend the antenna to make or answer a call. Push the antenna in when the phone is not in use.
- **9. End/Power key:** Turns the phone on and off, ends a call, or returns vou to the home screen.
- **10. Clear key:** Erases the last character in text entry, or returns to the previous menu.
- **11. Space# key:** Enters a space during text entry.
- **12. 0 Next key**: Cycles through word choices during  $eZ$  i text entry.
- **13. Jacks:** Provide connection for AC Adapter (included) and data cable (sold separately).

## **Viewing the Display Screen**

This list identifies the symbols you'll see on your display screen.

- $\blacktriangleright$   $\blacktriangleright$   $\blacktriangleright$   $\blacktriangleright$   $\blacktriangleright$   $\blacktriangleright$   $\blacktriangleright$   $\blacktriangleright$   $\blacktriangleleft$   $\blacktriangleleft$   $\blacktriangleright$   $\blacktriangleleft$   $\blacktriangleleft$   $\$ stronger your signal.
- $\blacktriangleright$   $\blacktriangleright$  Means your phone cannot find a signal.
- $\blacktriangleright$   $\blacktriangleright$  Tells you a call is in progress.
- $\blacktriangleright$   $\blacksquare$  Indicates your phone is operating in CDMA digital mode. This mode ensures your privacy, voice clarity and longer battery life over conventional analog cellular.
- $\blacktriangleright$   $\blacksquare$  Indicates you are "roaming" off the Sprint PCS Nationwide Network on an analog system.
- $\blacktriangleright$   $\blacksquare$  Indicates you have a voicemail message, text message or numeric page waiting. Press **in Equal to call your voicemail box**.
- $\blacktriangleright$   $\blacktriangle$  Indicates your phone is in silent mode and will not ring.
- $\blacktriangleright$   $\blacktriangle$  Indicates that the alarm clock is set.
- $\blacktriangleright$   $\blacktriangleright$   $\blacktriangleright$   $\blacktriangleright$   $\blacktriangleright$   $\blacktriangleright$   $\blacktriangleright$   $\blacktriangleright$   $\blacktriangleright$   $\blacktriangleright$   $\blacktriangleleft$   $\blacktriangleright$   $\blacktriangleleft$   $\blacktriangleright$   $\blacktriangleleft$   $\blacktriangleleft$   $\blacktriangleright$   $\blacktriangleleft$   $\blacktriangleleft$   $\blacktriangleleft$   $\blacktriangleleft$   $\blacktriangleleft$   $\blacktriangleleft$   $\blacktriangleleft$   $\blacktriangleleft$   $\blacktriangleleft$   $\blacktriangleleft$   $\blacktriangleleft$   $\blacktriangleleft$   $\blacktriangleleft$

## **Features of Your Kyocera 2345**

Congratulations on the purchase of your Sprint PCS® Phone (Model Kyocera 2345). This phone is lightweight, easy-to-use, reliable and offers many significant features:

- Tri Mode capability provides access to other PCS digital and analog networks where Sprint PCS has implemented roaming agreements  $\left(\text{page }14\right).$
- Global Positioning System (GPS) satellite technology allows your Sprint PCS Phone's location to be determined by the network and by emergency services personnel in markets where services have been implemented.
- > Sprint PCS Wireless Web<sup>SM</sup> Browser provides access to the wireless Internet in digital mode (page 86).
- Sprint PCS Wireless Web Mail<sup>sM</sup>, AOL Instant Messenger<sup>sM</sup> Service and  $\blacktriangleright$ Sprint PCS Wireless Web Short Mail<sup>sM</sup> provide quick and convenient text messaging capabilities (refer to the appropriate sections starting on page 86).
- > Sprint PCS Wireless Web<sup>sM</sup> Connection offers wireless modem capabilities for your personal computer in digital mode (page 76).
- ×. Sprint PCS Voice Command<sup>sM</sup> lets you dial phone numbers by speaking someone's name or the digits in their phone number  $\frac{\text{page 17}}{\text{.}}$
- An Internal Phone Book (called Contacts in the phone Menu) has a capacity of 200 numbers (page 45).
- Speed Dial and 1-Touch Dial allow you to quickly dial a stored  $\blacktriangleright$ phone number (page 22).
- $\blacktriangleright$  ZiCorp eZiText<sup>TM</sup> Input software allows for rapid predictive text entry (page 29).
- Personal Information Management (PIM) and productivity tools include calculator, tip calculator, and alarm clock (page 65).

#### **Section 2 Getting to Know Your Sprint PCS Phone 11**

**2**

## **Using the Battery**

### **Battery Capacity**

Your Sprint PCS Phone is equipped with a Lithium Ion (LiIon) battery. It allows you to recharge your battery before it is fully drained. The battery provides approximately 3.25 hours of continuous digital talk time (up to 50 minutes in analog) or approximately 5 days of continuous digital standby time (up to  $14$  hours in analog).

When the battery reaches 5% of its capacity, the battery icon blinks. When there are approximately two minutes of talk time left, the phone sounds an audible alert every 30 seconds and then powers off.

**Note:** Long backlight settings, searching for service and vibrate mode affect the battery's talk and standby times. Be sure to charge your phone's battery and watch your battery icon to ensure your levels are okay.

### **Installing the Battery**

Your Sprint PCS Phone comes with a LiIon battery. Follow these steps to install it:

- **1.** Hold the phone face down.
- **2.** Place the battery into the phone with the metal contacts facing down and toward the bottom of the phone (as shown).
- **3.** Align the battery door to the grooves on the top and side of the phone.
- **4.** Slide the battery door on while pressing down firmly, ensuring that the battery door clicks into place (as shown). Repeat if the battery door is not aligned. Do not force.
- **5.** Fully charge the battery before using the phone.

## **Removing the Battery**

To remove your battery, follow these steps:

- **1.** Make sure the power is off so that you don't lose any stored numbers or messages.
- **2.** Hold the phone face down.

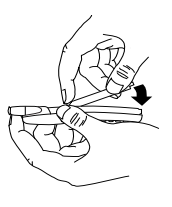

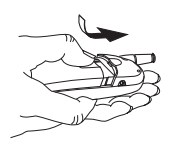

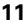

- **3.** Place your thumb in the groove on the back of the phone, and slide the battery door down.
- **4.** Lift the battery door off the phone.
- **5.** Lift and slide the battery out of the phone.

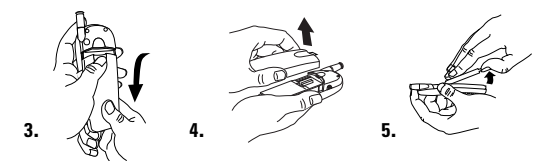

## **Charging the Battery**

Your Sprint PCS Phone comes with a rechargeable battery, which is partially charged when you receive the phone. Fully charge the battery before using the phone.

Connect the AC adapter to the proper jack on the bottom of the phone as shown, then connect the adapter's plug to a wall outlet.

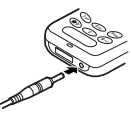

Keeping track of your battery's charge is important. If your battery level becomes too low, your phone automatically turns off and you'll lose everything you were just working on. For a quick check of your phone's battery level, glance at the battery charge indicator located in the upper-right corner of your phone's display screen. If the battery charge gets too low, the battery icon  $(\sqrt{I}$  ( $\sqrt{I}$ ) blinks and the phone sounds a warning tone.

**Note:** You must have at least a partial charge in the battery to make or receive calls, regardless of whether or not the AC adapter is connected to the phone. The battery icon is animated as the battery is charging. The battery is fully charged when the battery icon looks like  $\sqrt{1 - \frac{1}{n}}$ . You can safely recharge the battery at any time, even if it has a partial charge.

**Warning!** Always use Sprint PCS approved battery chargers. Using the wrong charger could cause damage to your phone and void the warranty.

## **Understanding Roaming**

 $\sum$  oaming is the ability to make or receive calls while you're off the  ${\rm R}$  oaming is the ability to make or receive calls while y<br>Sprint PCS Nationwide Network. Your new Tri Mode Sprint PCS<sup>®</sup> Phone not only works anywhere on the Sprint PCS Nationwide Network, but allows you to roam on analog and digital networks virtually anywhere in the U.S. where Sprint PCS has roaming agreements in place.

This section explains how roaming works and describes various special features that let you manage your roaming experience.

## **Understanding How Roaming Works**

#### **Recognizing Icons on the Display Screen**

Your phone's display screen always lets you know when you're off the Sprint PCS Network and whether your phone is operating in analog or digital mode. The following chart indicates what you'll see depending on where you're using your phone.

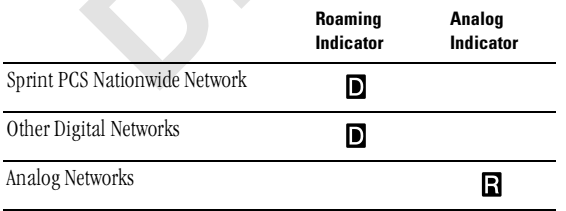

**Tip:** Remember, when you are using your phone off the Sprint PCS Network, always dial numbers using 11 digits  $(1 + \text{area code} + \text{number}).$ 

**Note:** You will pay a higher per-minute rate for roaming calls.

**3**

### **Roaming on Other Digital Networks**

When you're roaming on other digital networks, your call quality and security will be similar to the quality you receive when making calls while on the Sprint PCS Network, but you may not be able to access certain calling features.

#### **Roaming on Analog Networks**

When you roam on analog networks, you will experience a similar quality provided by other analog carriers today. Although some calling features may be unavailable, you can still make and receive calls. You will experience a few differences including:

- > You are more likely to experience static, cross-talk, fade-out and dropped calls.
- Some calling features which are standard on the Sprint PCS Network. such as Call Waiting and direct international dialing, are unavailable
- $\triangleright$  There are security and privacy risks (eavesdropping and cloning) that exist with conventional analog services today.
- ightharpoonup Your battery needs recharging sooner when you use your phone for analog roaming.

Tip: If you're on a call when you leave the Sprint PCS Network and enter an area where roaming is available (whether digital or analog), your call is dropped. If your call is dropped in an area where you think Sprint PCS Service is available, turn your phone off and on again to reconnect to the Sprint PCS Nationwide Network.

## **Setting Your Phone's Roam Mode**

Your Sprint PCS Phone allows you to control your ability to roam. By using the **Roaming** menu option, you determine which signals your phone accepts.

#### **Set Mode**

Choose from three different settings on your Tri Mode phone to control your roaming experience:

- 1. Select Menu  $\rightarrow$  Settings  $\rightarrow$  Roaming  $\rightarrow$  Set Mode.
- 2. To select an option, highlight it and press  $\Box$ .
- **Sprint PCS:** This setting allows you to select the Sprint PCS Nationwide Network only and prevents roaming on other networks.
- **Automatic:** This setting seeks Sprint PCS Service. When Sprint PCS Service is unavailable, it searches for an alternative system.
- **Analog:** This setting forces the phone to seek an analog roaming system. The previous setting is restored the next time the phone is turned on.
- **3.** Press **expre** to exit.

## **Using an Alert When Roam Charges Apply (Call Guard)**

In addition to the roaming icon, Call Guard alerts you when roaming charges apply. This feature makes it easy to manage your roaming charges by reminding you when you make or receive roaming calls. It also requires you to take additional steps before placing or answering a roaming call. These additional steps are not required when you make or receive calls while on the Sprint PCS Nationwide Network.

When you receive your phone, Call Guard is turned ON. If you want to turn it off, follow these steps:

- **1.** Select **Menu**  $\rightarrow$  **Settings**  $\rightarrow$  **Roaming**  $\rightarrow$  **Call Guard**.
- **2.** Select **Disabled** and press **CIS**.
- **3.** Press **execute** to exit.

**Note:** Speed Dialing is not available when you are roaming with Call Guard enabled.

## **Placing Roaming Calls With Call Guard On**

- **1.** From Standby mode, dial  $1 + \text{area code} + \text{the seven-digit number.}$ (You can also initiate a call from the Internal Phone Book or the Recent Calls list.)
- **2.** To continue the call, press  $\bullet$  after the prompt.

**3**

#### Answering Incoming Roaming Calls With Call Guard On

- 1. Press  $\overline{a}$
- **2.** A message appears: "Roaming rate will apply. Press 1 to answer."
- 3. Press **120**.

Remember if the Call Guard feature is set to **On**, you need to take extra steps to make and receive roaming calls even if you have selected the **Analog** setting (see page 15).

#### **Roam Ringer**

You can set a ringer to indicate when an incoming call may be subject to roaming charges.

- 1. Select Menu  $\rightarrow$  Settings  $\rightarrow$  Roaming  $\rightarrow$  Roam Ringer.
- 2. Highlight Enabled and press **CIS**.

**Note:** When you enable Roam Ringer, the phone plays a sample of the sound you will hear when roaming charges start to apply. It is not possible to adjust the volume or type of this ringer.

#### **Roam/Service Alert**

You can set the Roam/Service Alert to notify you when you roam outside of your home service area.

- Select Menu  $\rightarrow$  Settings  $\rightarrow$  Roaming  $\rightarrow$  Roam/Srvc Alert.  $1.$
- 2. To select an option, highlight it and press  $\Box$ 
	- **Disabled** does not alert you if you roam outside your home service area
	- $\triangleright$  When no service alerts you with three tones, decreasing in intensity, when service is lost. When service is acquired again, you hear three tones increasing in intensity.
	- On roam change alerts you with two tones, decreasing in intensity.
	- **On any change** alerts you with three increasing tones if there is ► a change in roaming service or three decreasing tones if service is lost.